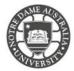

# Student Centre

You can find your details including student number, student email address, and so on, at Student Centre Self Service.

1. Access the **Students** page on the ND website. https://www.notredame.edu.au/current-students

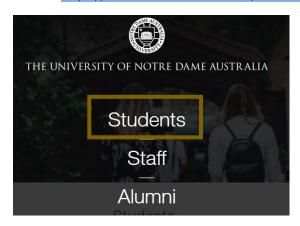

2. Click on Student Centre

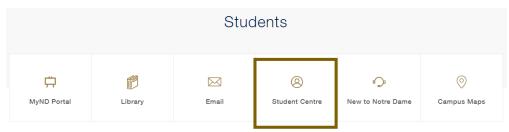

3. Enter your Student ID and password to access the portal.

## **Example:**

Username: 32001234 Password: Nd01021994

You are presented with various tiles, which are used to navigate from the Student Homepage to the different areas of the Student Centre

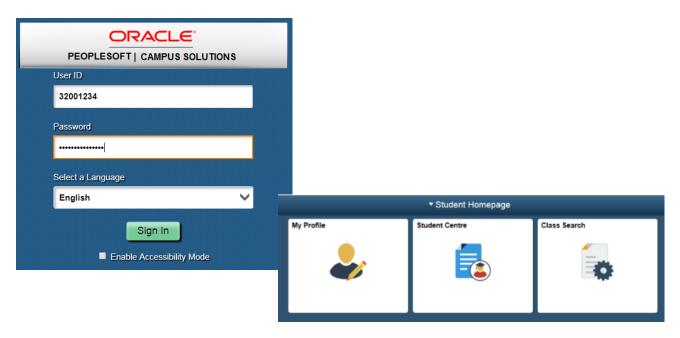

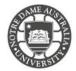

# My Profile

Under My Profile, you can change your details

- Name or Address
- Personal and Emergency Contact Details
- Email Address

You can view and update your details.

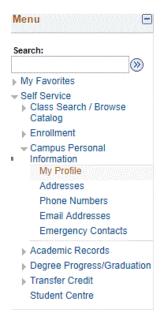

### Student Centre

- Enrolment Information
- Gradebook
- Apply for Graduation

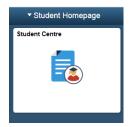

You can view your enrolled information, payment status and academic results.

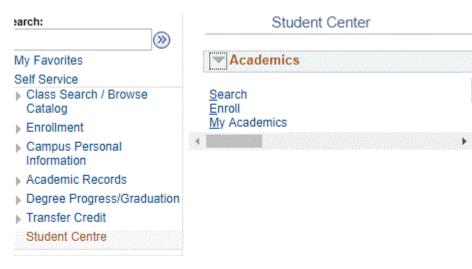

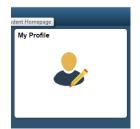

#### NOTRE DAME AUSTRALIA

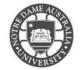

#### STUDENT CENTRE

## Class Search

You can search all courses/ units and course catalogue that the University offers.

If you have queries relating to your enrolled information, academic results, and payments, please contact the Student Administration Office at your campus.

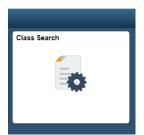

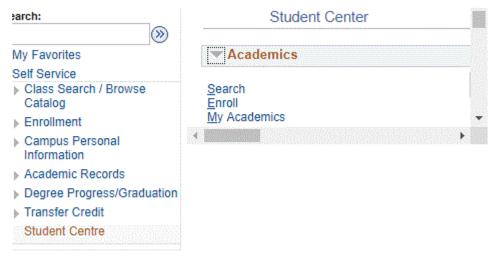

Please kindly contact your campus Service Desk if you require assistance.

## Fremantle

08 9433 0999 8am – 5pm WAST

fremantle.it@nd.edu.au

# Sydney

02 8204 4444 8am – 5pm AEST

sydney.it@nd.edu.au

# Broome

08 9192 0632 8am – 4:30pm WAST

broome.it@nd.edu.au